# **Coupons System Usage**

### <span id="page-0-0"></span>Add and Manage your Coupons

- [Add and Manage your Coupons](#page-0-0)
- [Add new Coupon](#page-0-1)
- [Manage your Coupons](#page-0-2)
- [Use the Coupons](#page-1-0)

#### <span id="page-0-1"></span>Add new Coupon

Access your "Manage Products" page. You can see the button "Add Coupon Code" in the header. Click the button to go to the creating page.

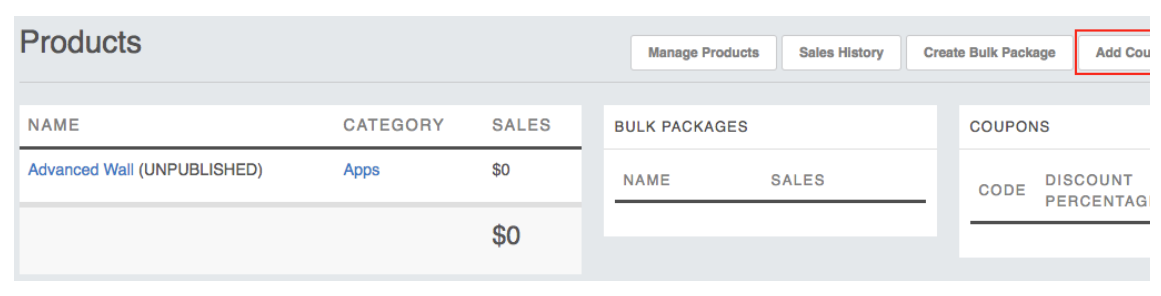

Enter information for the Coupon: the Code, Discount Percentage, Expired Date, select Products and Packages.

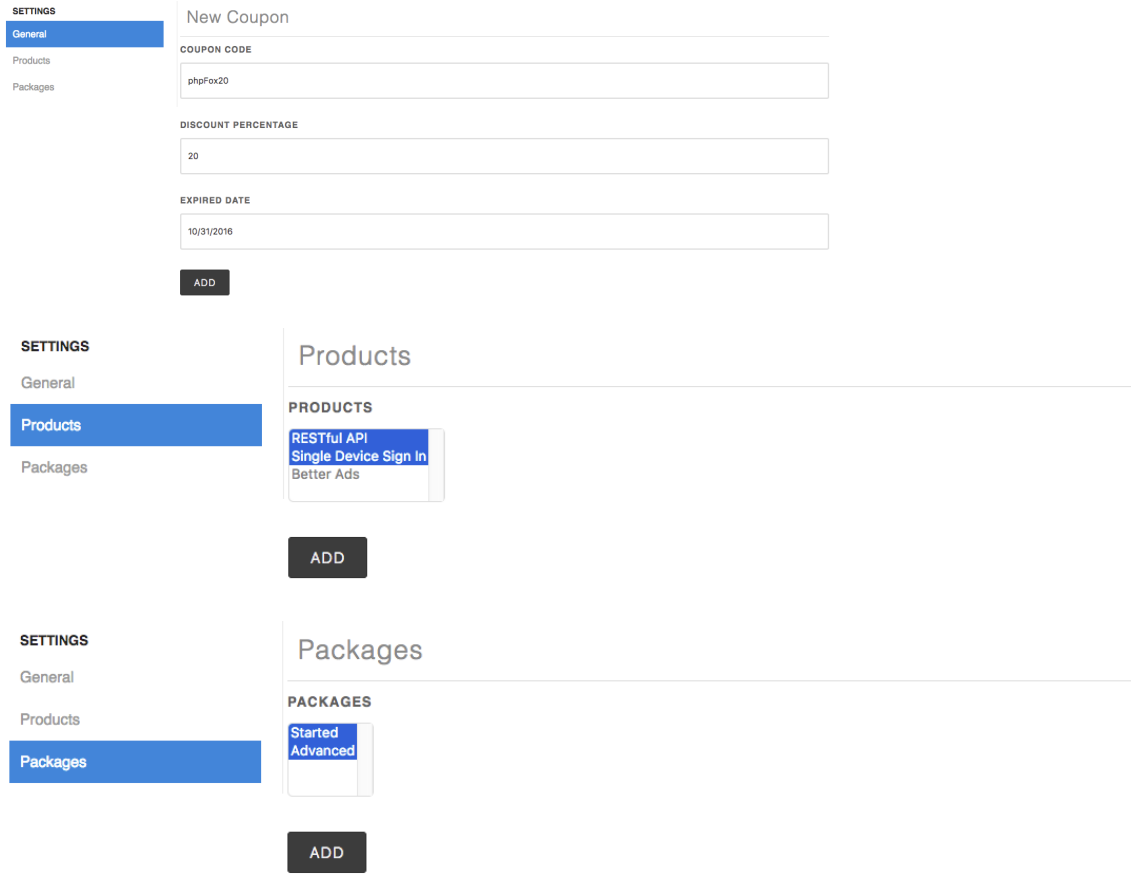

Click "ADD" button and you have a new coupon for your products and packages.

#### <span id="page-0-2"></span>Manage your Coupons

All your coupons will be listed in a block in your "Manage Products" page. You can view/edit/delete your coupons here.

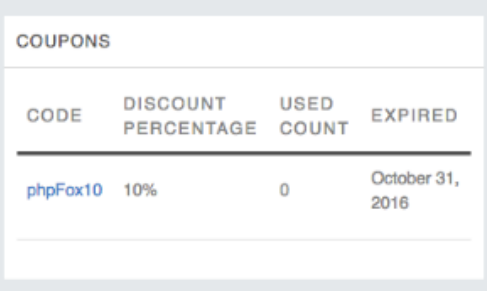

## <span id="page-1-0"></span>Use the Coupons

The clients can use the the coupons when they purchase your products/packages in the store or in AdminCP.

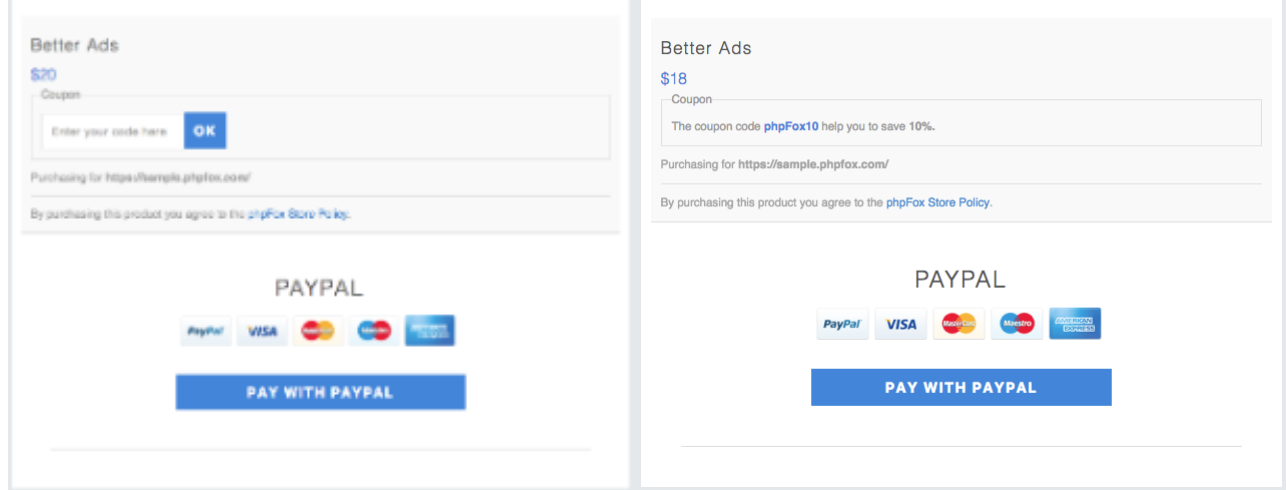